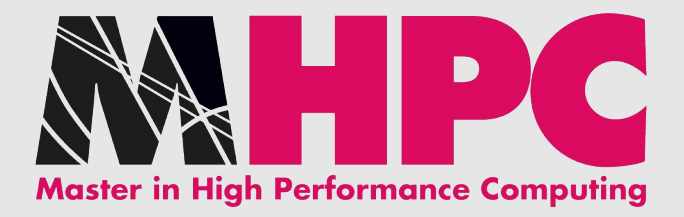

# LVM in a nutshell

Moreno Baricevic

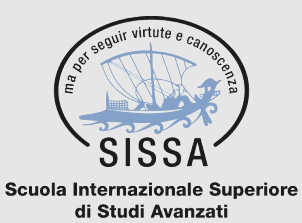

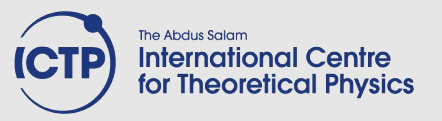

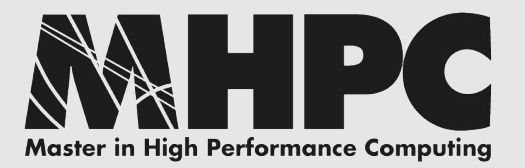

### What are we talking about?

**???**

**???**

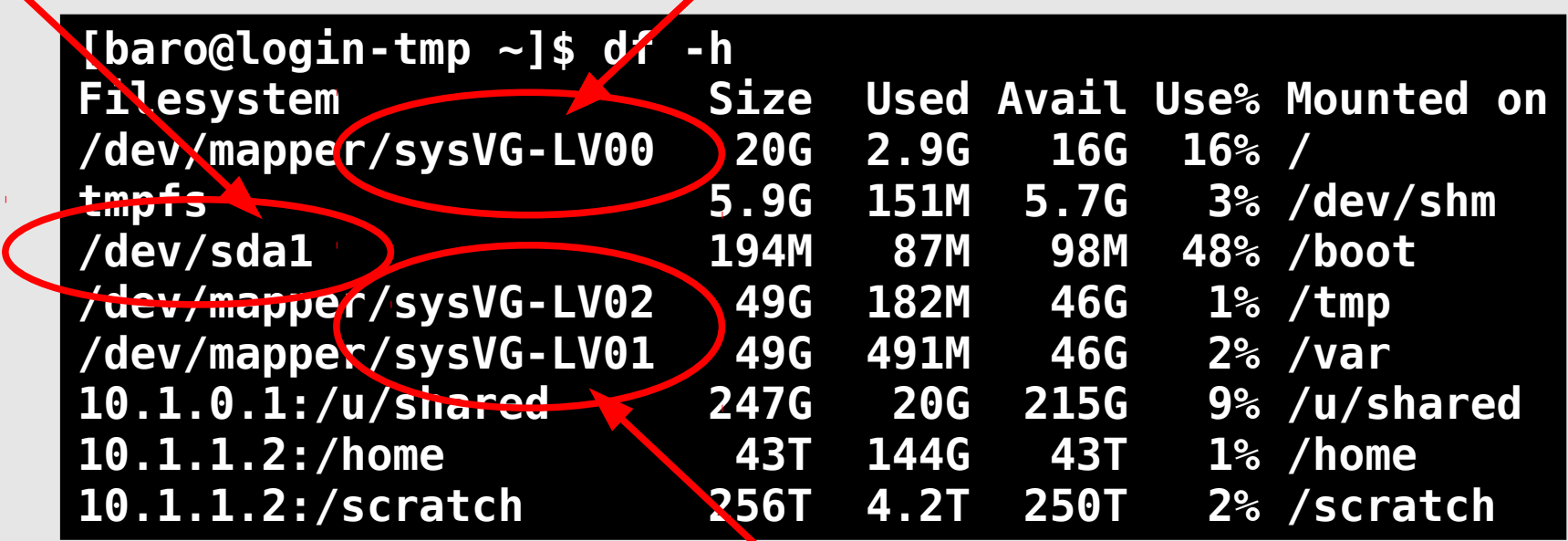

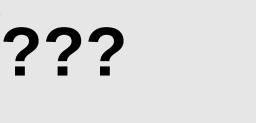

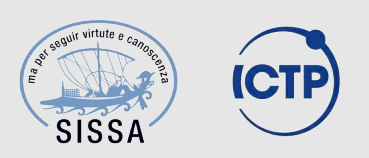

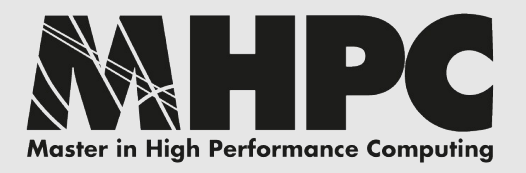

## Background

- a hard disk can be seen as a continuous row of logical blocks
- in order to store data on a disk this row needs to be cut in sections called partitions
- it can be
	- one huge partition covering the whole disk
	- several small partitions on one disk
	- a combination over several disks
- a partition must be a continuous chunk of blocks (here lies part of the problem)
- a partition is forever (ok, not really...)

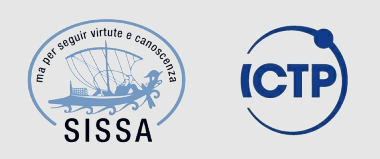

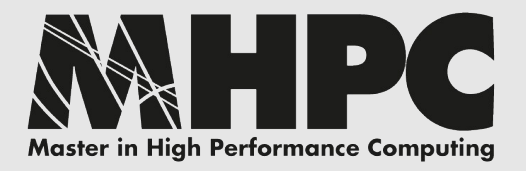

## What is LVM?

#### Logical Volume Manager

- a logical layer placed between disk partitions and file systems
- breaks filesystem / physical partition binding
- provides logical partitions called volumes
- greater flexibility (live create / remove / resize)
- allows disks aggregation (MD compatible)
- live snapshots (*copy-on-write*) and cloning (mirror)

#### Cons? Additional layers of complexity.

- disaster recovery becomes more difficult
- another abstraction layer in I/O operations
- advanced skills required

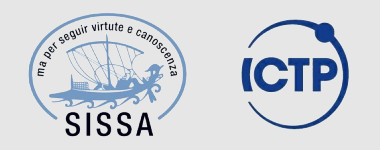

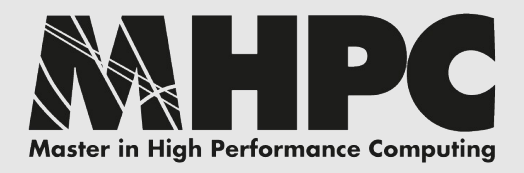

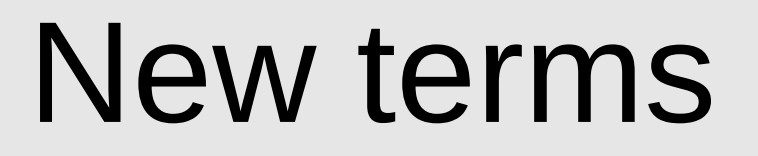

#### **PV – Physical Volume**

collects one or more disk partitions or whole disks (/dev/sda, /dev/sdc3, /dev/loop0, ...)

#### **VG – Volume Group**

creates one big virtual disk out of one or more PVs (vg-sys, vg-data)

#### **LV – Logical Volume**

the VG can be split up into several LVs and each of them can host a different filesystem (as for physical partitions) (lv-root, lv-home)

#### **PE – Physical Extent**

smallest allocatable chunk for LVs in a VG (default 4MiB, min 1KiB)

/dev/vg-sys/lv-root == /dev/mapper/vg-sys-lv-root

/dev/vg-sys/lv-home == /dev/mapper/vg-sys-lv-home

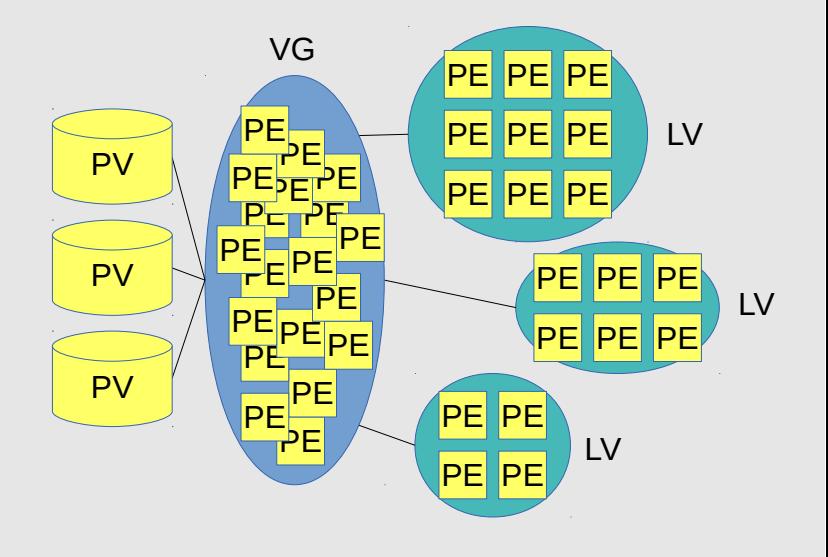

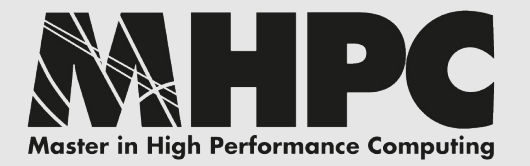

### Standard layout

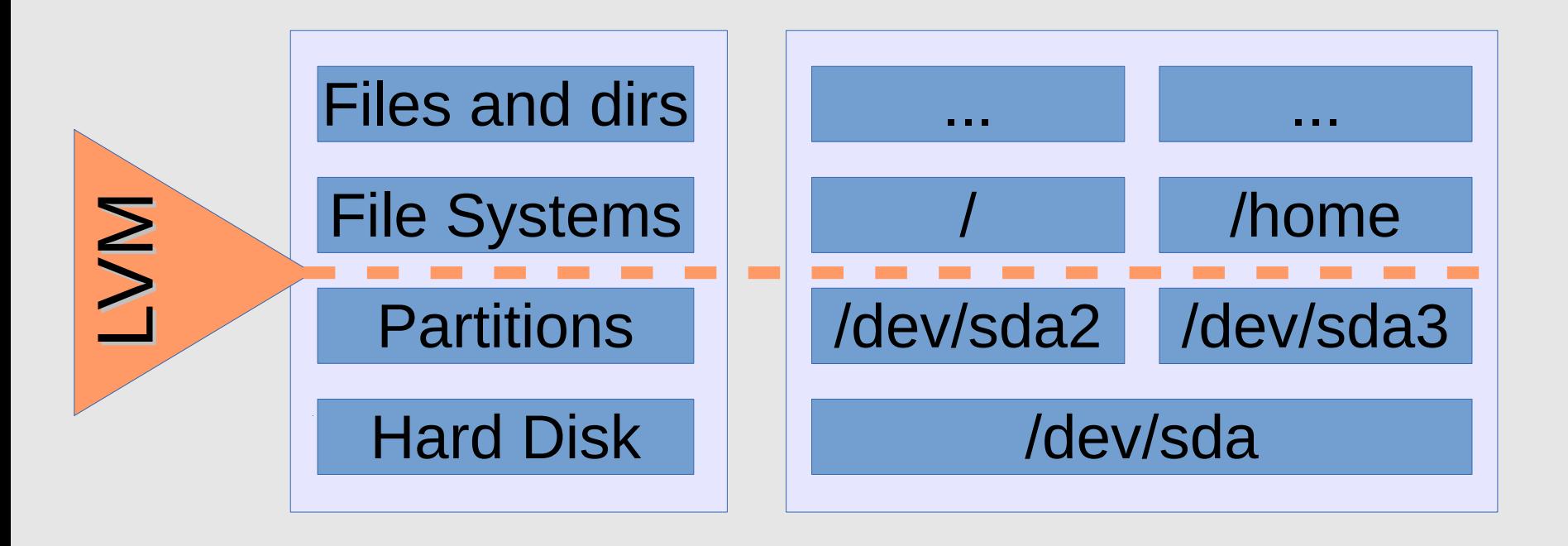

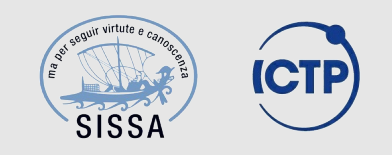

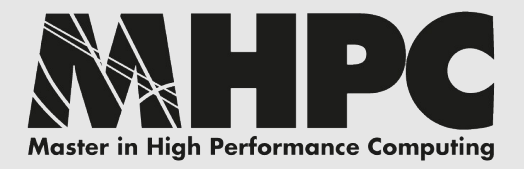

## LVM layout

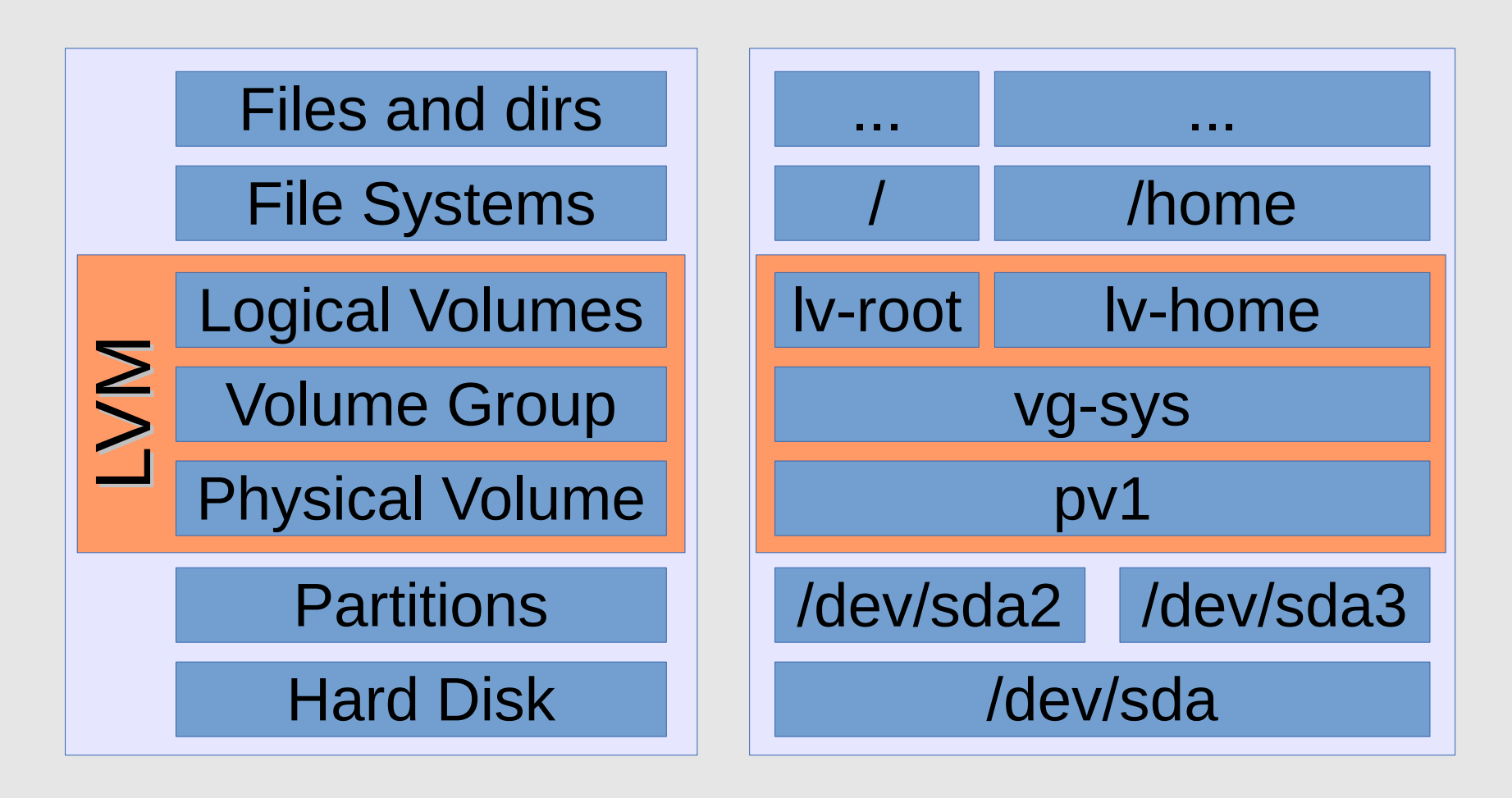

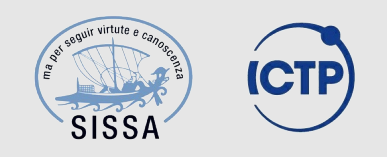

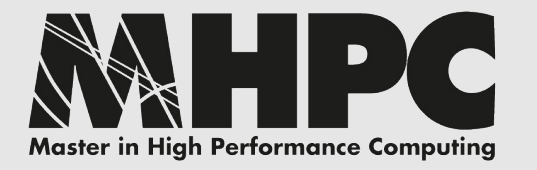

### Example: expand

No space left on lv-home Add a new physical disk (sdb) Add the new disk to LVM as new PV Expand the VG Expand the LV Resize the filesystem

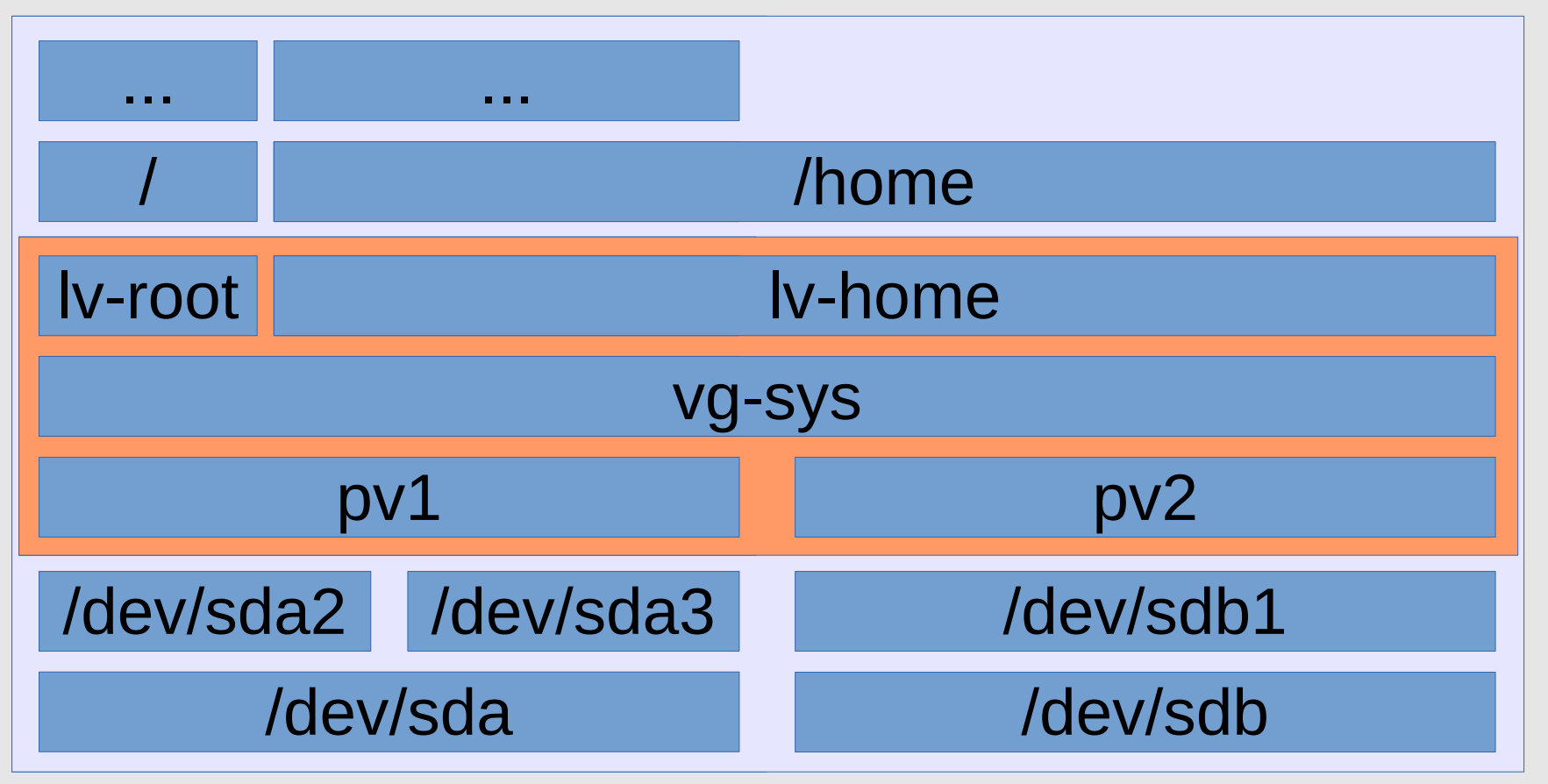

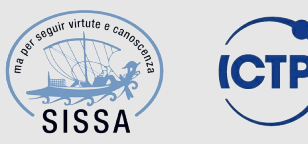

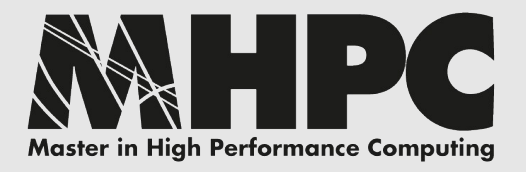

## LVM is not RAID

Not yet, but getting closer. LVM is now almost fully compatible with linux kernel MD interface (without *mdadm*):

- *lvcreate* supports --type raid[0-6,10], stripes, recovery rate, ...
- not well documented, not yet widely used as RAID solution, not supported by *grub*, less reliable (less tested) than *mdadm*
- manual rebuild vs automatic rebuild

*mdadm* + LVM is still "best practice"

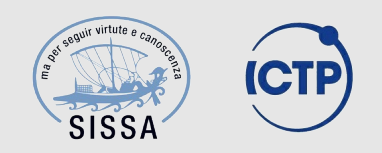

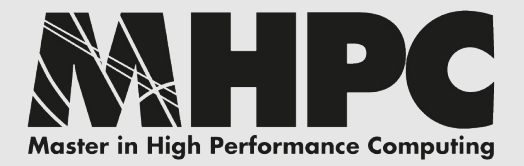

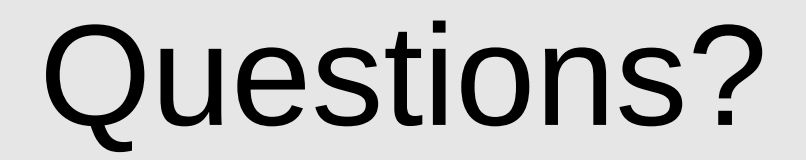

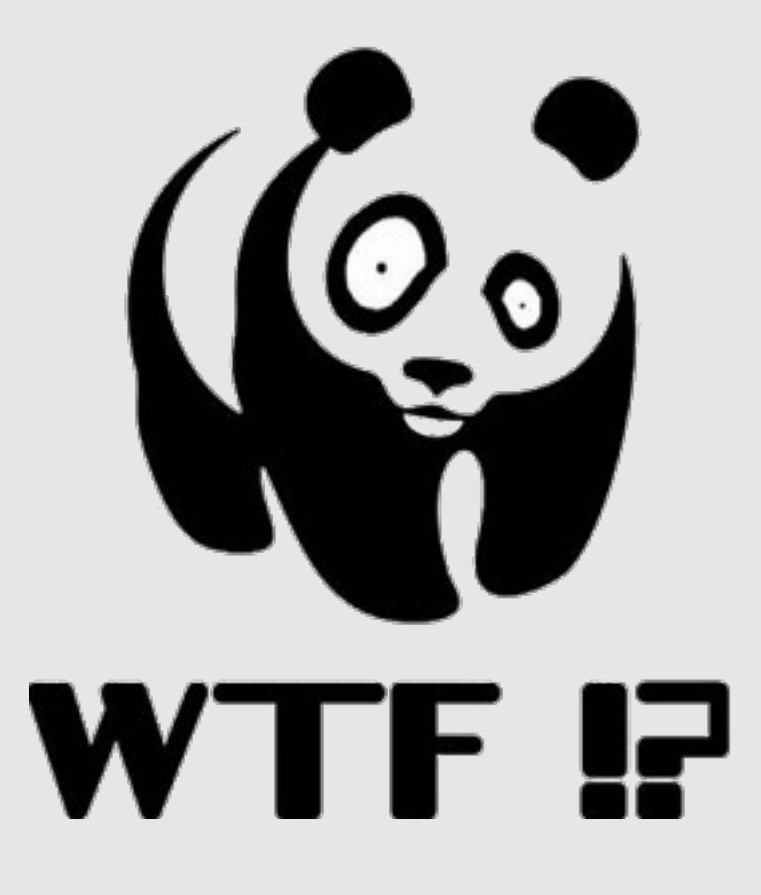

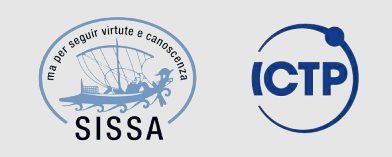

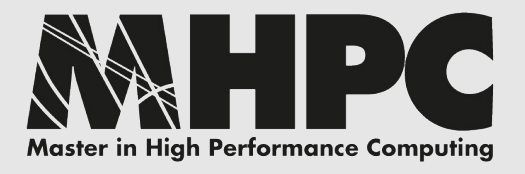

## Commands:

test env setup, create, mkfs, mount

- # dd if=/dev/zero of=/dev/shm/disk1 bs=1M count=0 seek=100
- # dd if=/dev/zero of=/dev/shm/disk2 bs=1M count=0 seek=100
- # losetup /dev/loop1 /dev/shm/disk1
- # losetup /dev/loop2 /dev/shm/disk2
- # pvcreate /dev/loop1
- # pvcreate /dev/loop2
- # vgcreate VGTEST /dev/loop1 /dev/loop2
- # lvcreate -l 50%FREE -n LVTEST VGTEST
- # lvresize -l+100%FREE /dev/VGTEST/LVTEST
- # mkfs.ext4 -v /dev/VGTEST/LVTEST
- # mkdir -vp /mnt/tmp
- # mount /dev/VGTEST/LVTEST /mnt/tmp
- # df /mnt/tmp

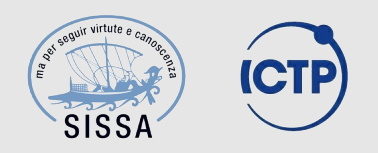

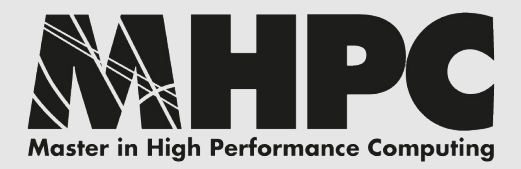

#### Commands: display, lvextend, resizefs

- # pvdisplay
- # vgdisplay
- # **lvdisplay**
- # lvextend --extents +100%FREE /dev/VGTEST/LVTEST # lvdisplay /dev/VGTEST/LVTEST
- # umount /mnt/tmp
- # fsck.ext4 -f -v /dev/VGTEST/LVTEST
- # resize2fs /dev/VGTEST/LVTEST
- # dumpe2fs -h /dev/VGTEST/LVTEST
- # mount /dev/VGTEST/LVTEST /mnt/tmp
- $# df$

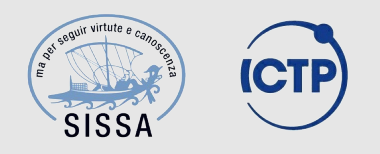

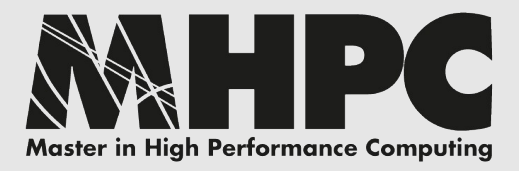

#### Commands: add disk, vg/lv extend, resizefs

- # dd if=/dev/zero of=/dev/shm/disk3 bs=1M count=0 seek=100
- # losetup /dev/loop3 /dev/shm/disk3
- # pvcreate /dev/loop3
- # vgdisplay
- # vgextend VGTEST /dev/loop3
- # vgdisplay
- # lvextend --extents +100%FREE /dev/VGTEST/LVTEST
- # **lvdisplay**
- # umount /mnt/tmp
- # fsck.ext4 -f -v /dev/VGTEST/LVTEST
- # resize2fs /dev/VGTEST/LVTEST

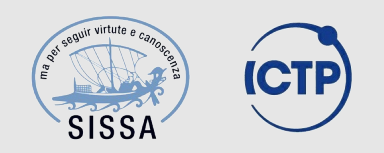

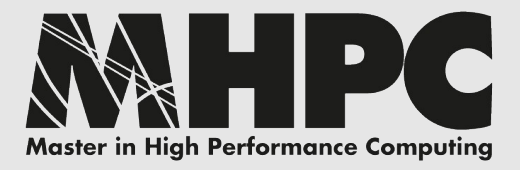

## Commands:

#### snapshot, remove, destroy test env

# mkdir -vp /mnt/tmp2

# lvcreate --size 10m --snapshot --name SNAP /dev/VGTFST/LVTFST

# mount -r /dev/VGTEST/SNAP /mnt/tmp2/

# echo ciao > /mnt/tmp/testfile

# ls /mnt/tmp

# ls /mnt/tmp2

# umount /mnt/tmp2

# lvremove -f /dev/VGTEST/SNAP

# umount /mnt/tmp # vgchange -a n VGTEST *(up to this point, non-destructive ops)*

# lvremove /dev/VGTEST/LVTEST # vgremove VGTEST

# losetup -d /dev/loop1 # losetup -d /dev/loop2 # losetup -a # vgdisplay # pvdisplay # rm -fv /dev/shm/disk[12]

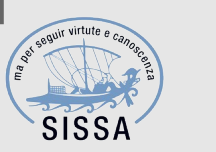